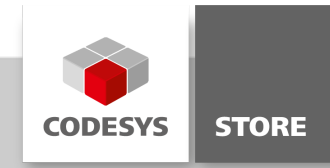

# Simulink PLC Coder Import

Mit dem CODESYS PlugIn "Simulink PLC Coder Import" können Dateien, die mit Simulink PLC Coder exportiert wurden, einfach in CODESYS importiert werden.

# Produktbeschreibung

#### Lizenzierung:

Es wird keine Lizenz benötigt.

Das Plugin "Simulink PLC Coder Import" ermöglicht den Import von Dateien im PLCopen Format und die automatische Aktualisierung der importierten Komponenten. Der Benutzer kann entscheiden, ob er bei Änderungen der Exportdateien benachrichtigt werden soll oder ob die Änderungen automatisch aktualisiert werden sollen.

Weitere Informationen zu Simulink PLC Coder erhalten Sie hier: [http://www.mathworks.com/products/sl-plc](http://www.mathworks.com/products/sl-plc-coder/)coder/

MATLAB und Simulink sind registrierte Marken der The MathWorks, Inc.

### Funktionen

- Importfunktion für Dateien im PLCopen Format
- Einstellungen werden im Projekt gespeichert
- Einstellbares Verhalten bei Dateiänderungen:
	- Automatische Aktualisierung der Komponenten bei Änderung der importierten Datei
	- Benachrichtigung bei Änderung der importierten Datei
	- Keine Aktion bei Änderungen

#### Funktionsbeschreibung

Das PlugIn wird als CODESYS Package ausgeliefert und kann über den CODESYS Package Manager installiert werden. Nach der Installation und dem Neustart von CODESYS kann das Tool über das Menü "Projekt -> Simulink PLC Coder Dateien importieren " aufgerufen werden.

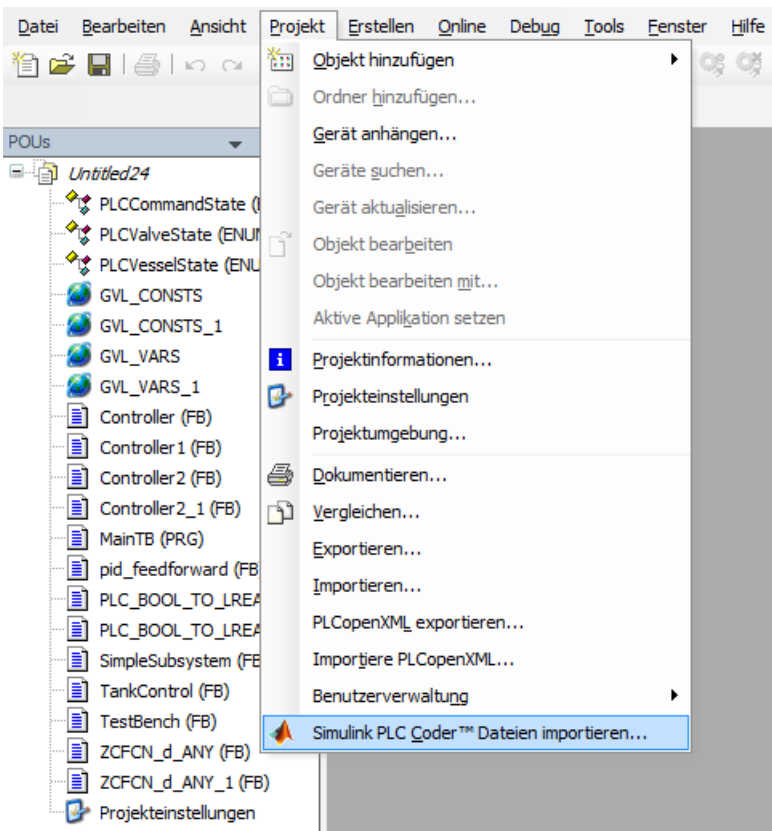

Aufruf von ,Simulink PLC Coder™ Import'

Nach dem Aufruf wird ein Benutzerdialog angezeigt:

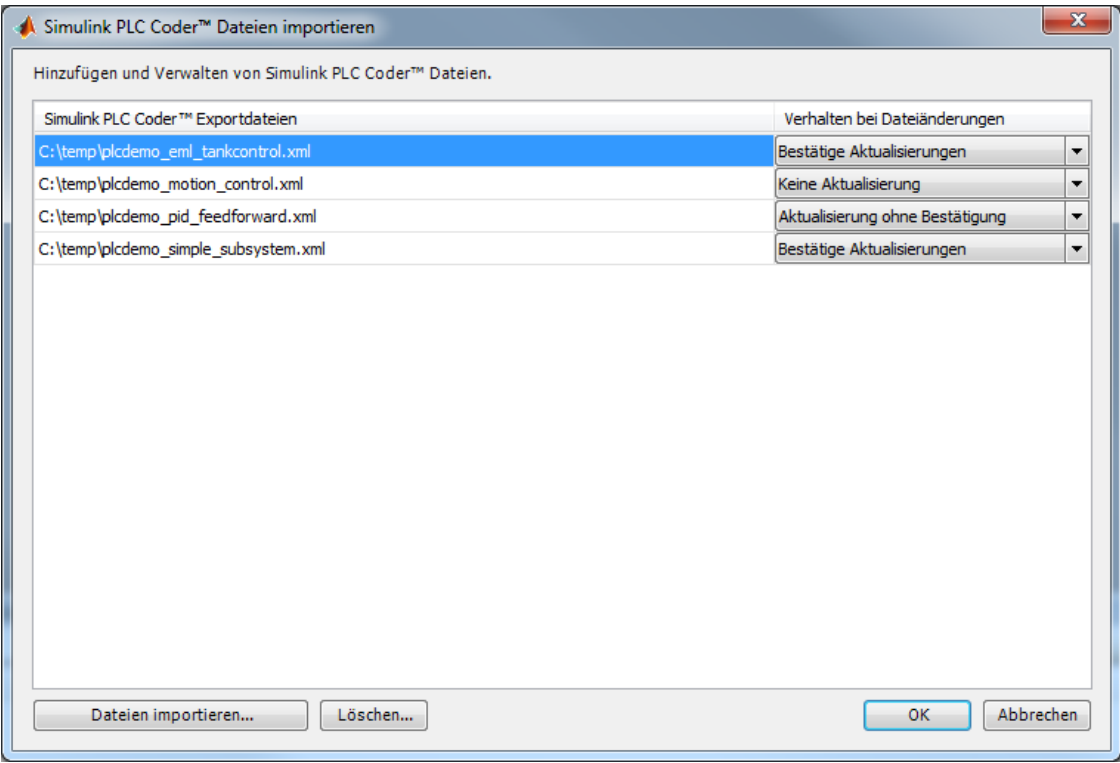

## Benutzerdialog Simulink PLC Coder Import

Neue Dateien können über die Schaltfläche "Dateien importieren " importiert werden. Die Komponenten werden dabei in den POU Pool des aktuellen Projektes importiert. Über die Schaltfläche "Löschen " können selektierte Dateipfade gelöscht werden. Pro Datei kann das Aktualisierungsverhalten bei Dateiänderungen editiert werden. Dabei stehen folgende Auswahlmöglichkeiten zur Verfügung:

- Bestätige Aktualisierungen: Der Anwender wird bei Dateiänderungen informiert und kann entscheiden, ob bereits existierende Komponenten ersetzt werden sollen.
- Aktualisierung ohne Bestätigung: Alle Komponenten der Datei werden automatisch importiert. Bestehende Komponenten werden überschrieben.

Keine Aktualisierung: Bei Dateiänderungen erfolgt keine Aktion.

Die Schaltfläche "Ok" speichert die Daten, "Abbrechen" verwirft die Änderungen und schließt den Dialog.

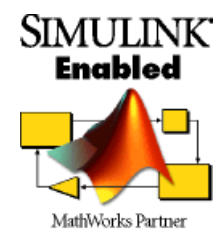

# Allgemeine Informationen

#### Lieferant:

CODESYS GmbH Memminger Straße 151 87439 Kempten Deutschland

### Support:

### <https://support.codesys.com>

Artikelname:

Simulink PLC Coder Import Artikelnummer: 000062 Vertrieb:

CODESYS Store <https://store.codesys.com>

#### Lieferumfang:

- CODESYS Package
- Produktdatenblatt

# Systemvoraussetzungen und Einschränkungen

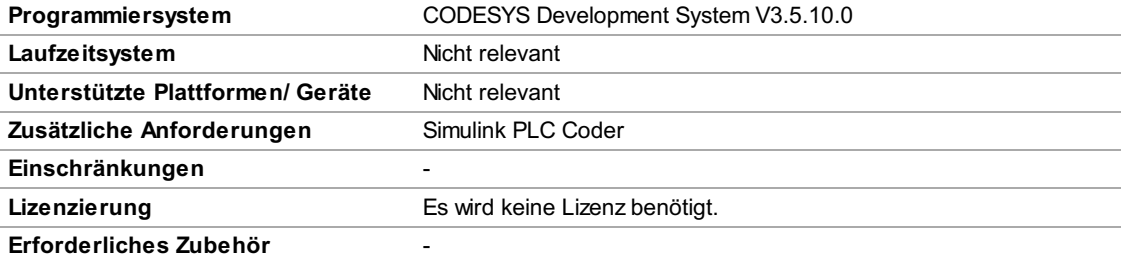

Bitte beachten Sie: Nicht alle CODESYS-Funktionen sind in allen Ländern verfügbar. Weitere Informationen zu diesen länderspezifischen Einschränkungen erhalten Sie unter sales@codesys.com.

Bitte beachten Sie: Technische Änderungen, Druckfehler und Irrtümer vorbehalten. Es gilt der Inhalt der aktuellen Online-Version dieses Dokuments.